# **コープCSネット ベンダーポータル 操作説明書**

**(取引先様用)**

**第二版 2013年08月08日作成**

**初版 2009年11月01日作成**

Copyright (C) 2009 生活協同組合連合会コープ中国四国事業連合

# 目次

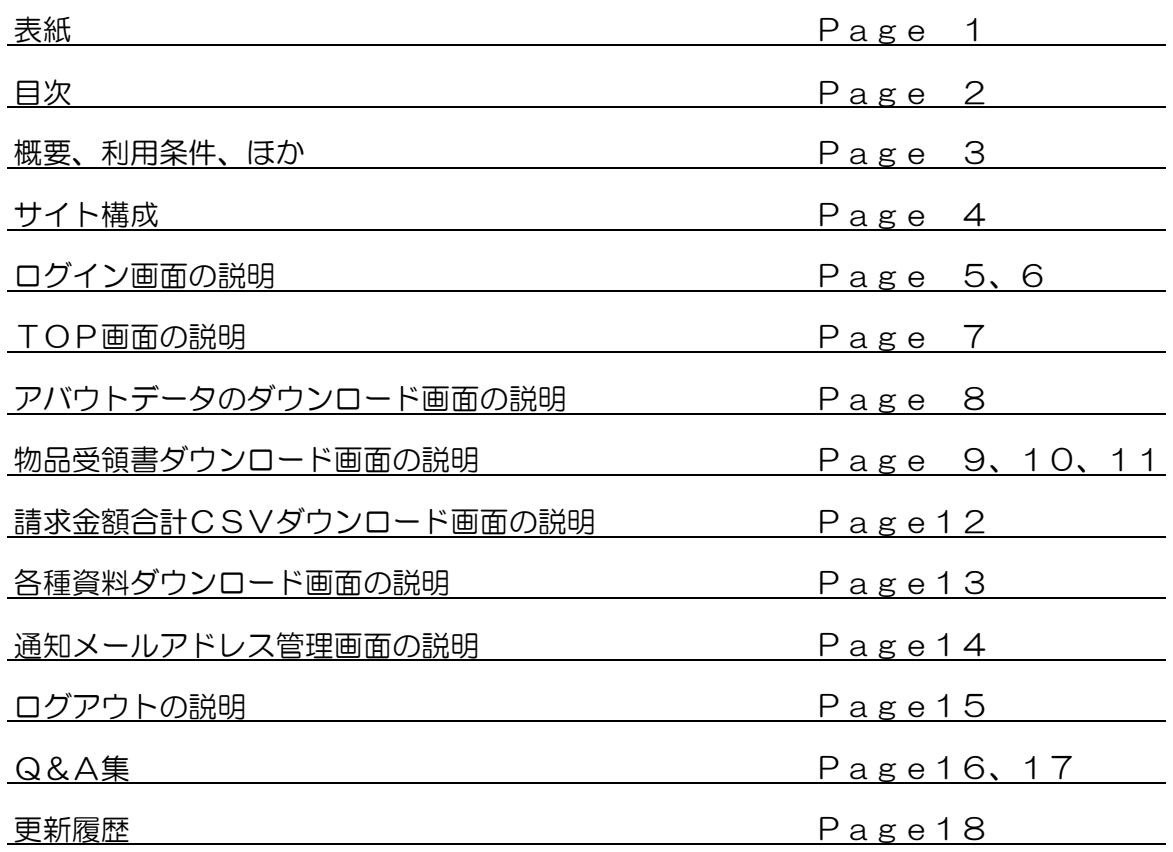

# はじめに

ベンダーポータルでは、以下の情報を提供いたします。

- ・2013年09月公開 URL変更(ポート指定解除)
- ・2009年11月公開 バイヤーなどからの連絡文書、資料データなど
- ・2009年11月公開 物流管理マニュアルやデータ交換マニュアルなどのマニュアル類
- ・2010年 3月公開 アバウトデータ
- ・2010年 5月公開 物品受領書(EOS、FAXのお取引先様)
- ・提供検討中 時期未定 POS実績データ
- ・提供検討中 時期未定 発注データ(EOS、FAXなどの緊急代替手段)<br>・提供検討中 時期未定 発注データ(新発注形態「web発注」を検討中)
- 発注データ (新発注形態「web発注」を検討中)
- ・提供検討中 時期未定 商品検査明細書、請求書

ベンダーポータルをお使いいただくための前提条件・他について

ベンダーポータルURL : <https://vendor.csnet.coop:8443/>

**↓** ※2013/09/12変更

**ベンダーポータルURL : <https://vendor.csnet.coop/>**

- ・インターネットに接続可能なパソコンが必要です。
- ・利用するインターネット回線は、ADSL(1M)以上を推奨します。
- ・パソコンのOSはWindows2000以降が必要となります。
- ・webブラウザーはインターネットエクスプローラー6.0以降が必要となります。
- ・PDFファイルを閲覧するためには、Adobeリーダーが必要です。 参考URL: <http://get.adobe.com/jp/reader/>
- ・データの閲覧に、ワードやエクセルが必要となる場合があります。 ワードやエクセルのファイルを閲覧できる他のソフトでも代用可能です。 ただし、閲覧時の「見た目」が作成者の意図とずれる場合があります。
- ・閲覧したドキュメントの印刷を行う場合にはプリンタが必要となります。
- ·使用するパソコンの画面解像度はXGA(1024×768)以上を推奨します。
- ・取引先様に「掲載のお知らせメール」を送る宛先(メールアドレス)の登録が必要です。 メールアドレスは、物品受領書やアバウト発注データなど、用途ごとに異なるアドレスの 登録が可能です。

### コープCSネット ベンダーポータルサイト サイト構成

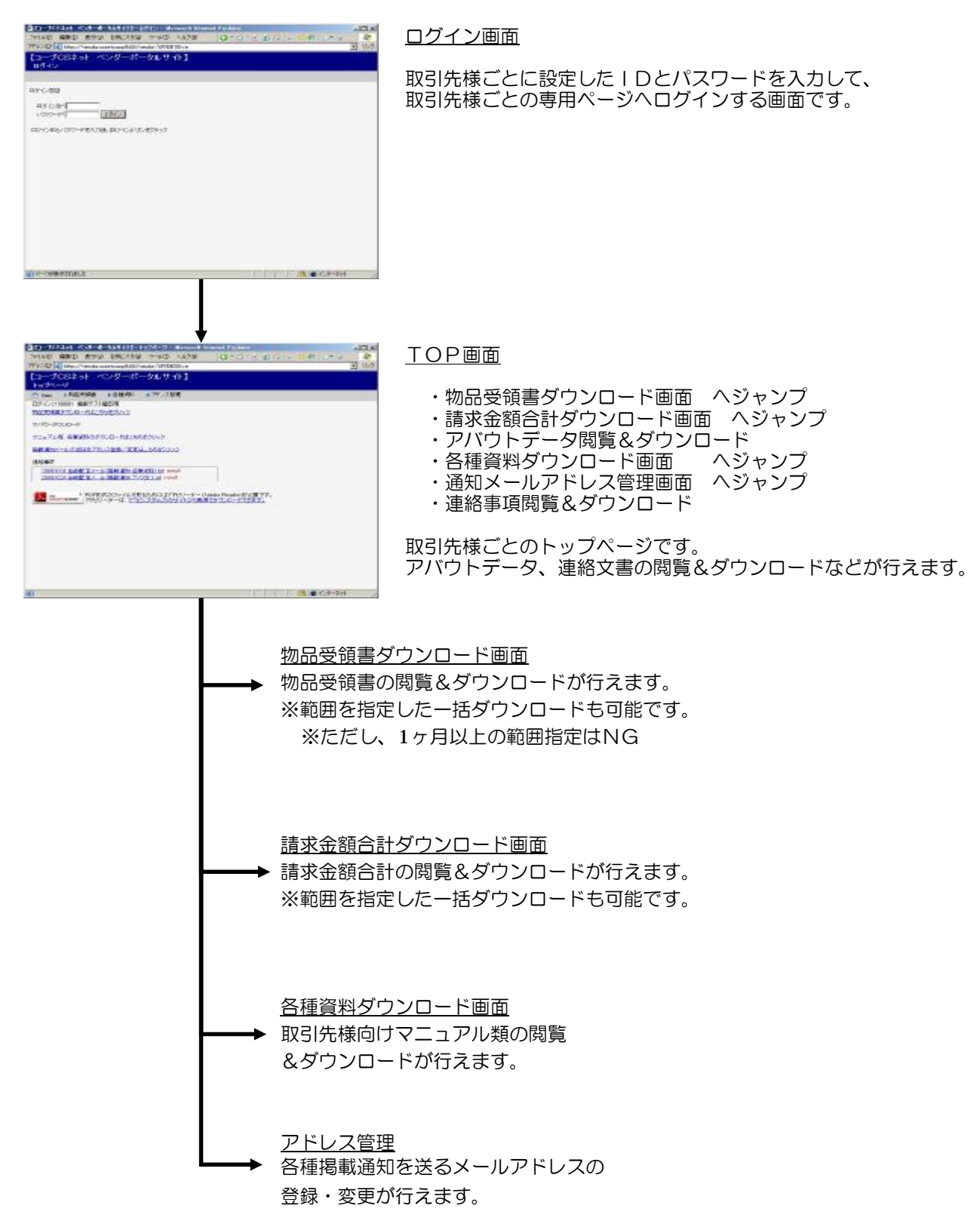

各ページ間の移動は、画面上部のメニューバーからも可能です。

# 「ログイン」画面について

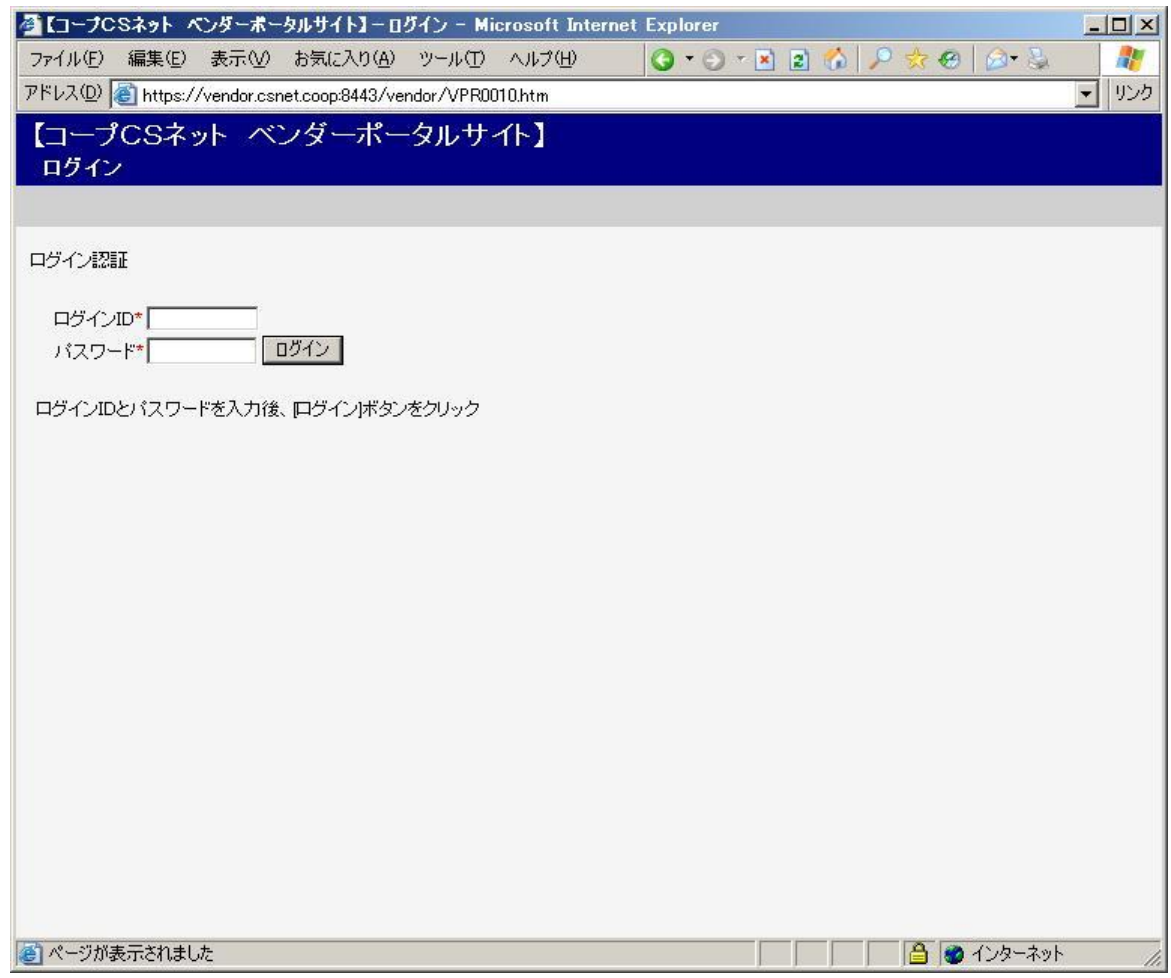

使い方

・ログインID(6桁)、パスワード(5桁)は、事前にコープCSネットから連絡します。

・ログインIDは、取引先コード6桁を使用します。

**・3回連続でログインID、パスワードを間違えた場合、アカウントがロックされ、ログインが出来ません。**

・アカウントがロックされた場合、コープCSネット情報システム部までお問い合わせください。

・また、ログインID、パスワードを忘れた場合にも、コープCSネット情報システム部までお問い合わせください。

参考:コープCSネット情報システム部 TEL 082-236-6824 [cskaihatsuQA@hiroshima.coop](mailto:cskaihatsuQA@hiroshima.coop) 「ログイン」画面のエラー表示について

ログインID、またはパスワードを間違えた場合のエラー表示

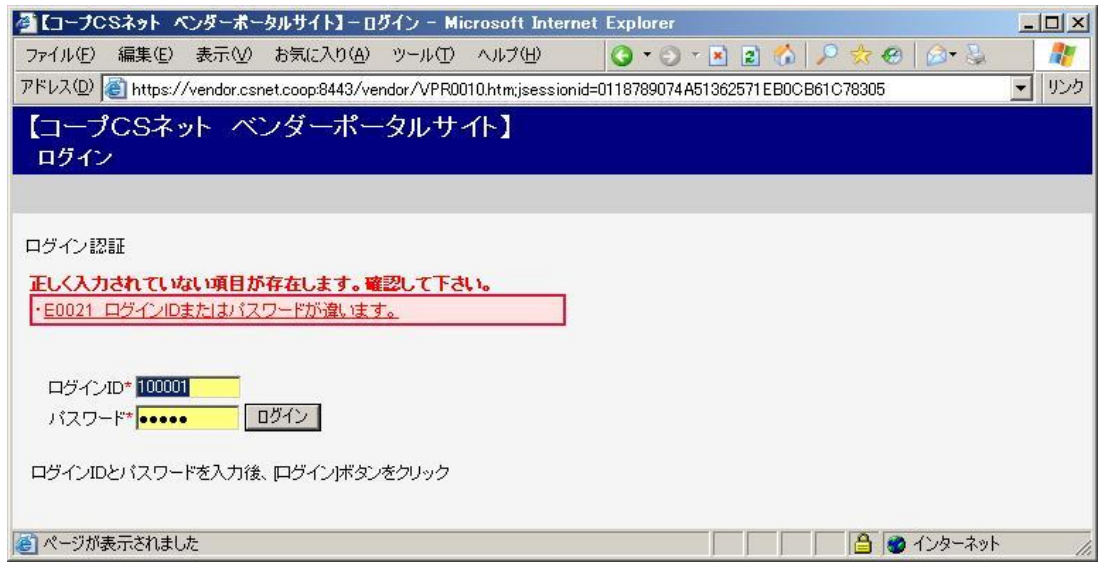

ログインID、またはパスワードを3回連続で間違えた場合のエラー表示

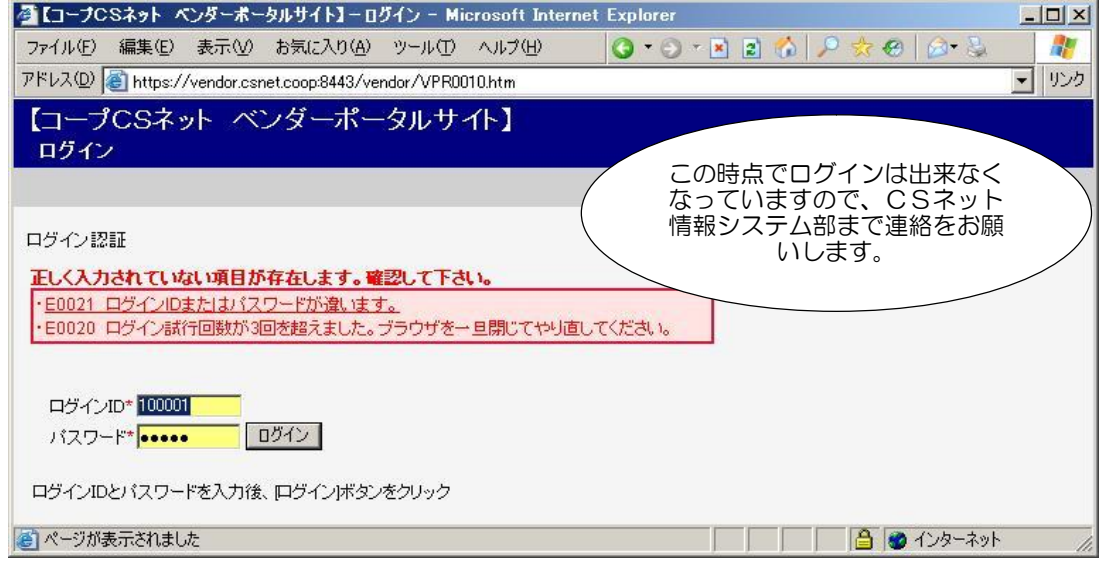

参考 : 3回連続で間違えた後にブラウザを一旦閉じて、 正しいログインID、パスワードでログインしようとした時のエラー表示

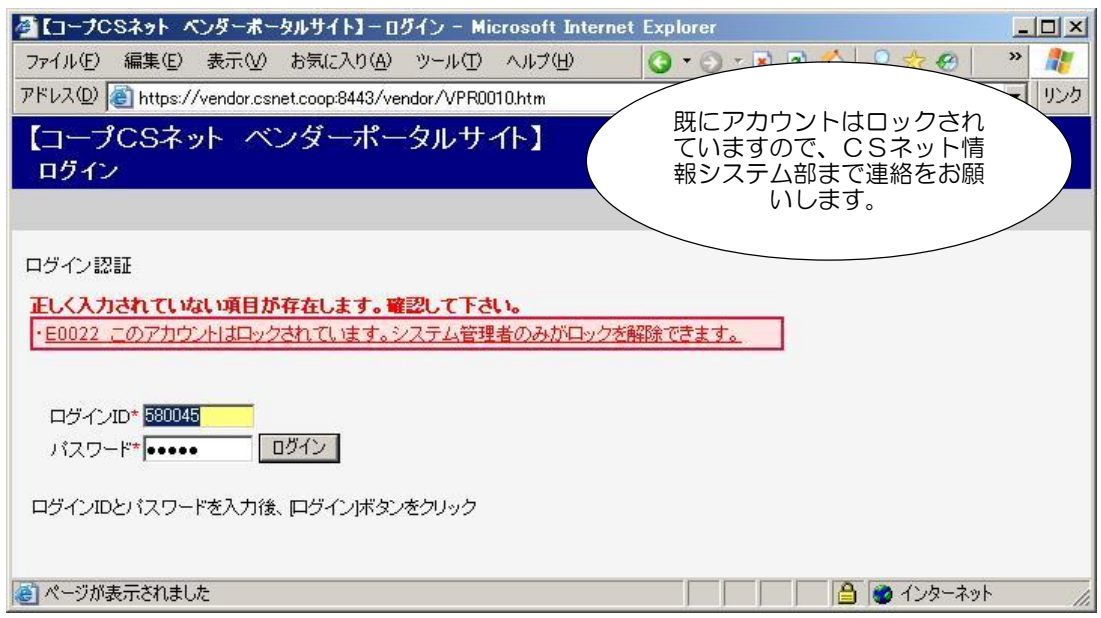

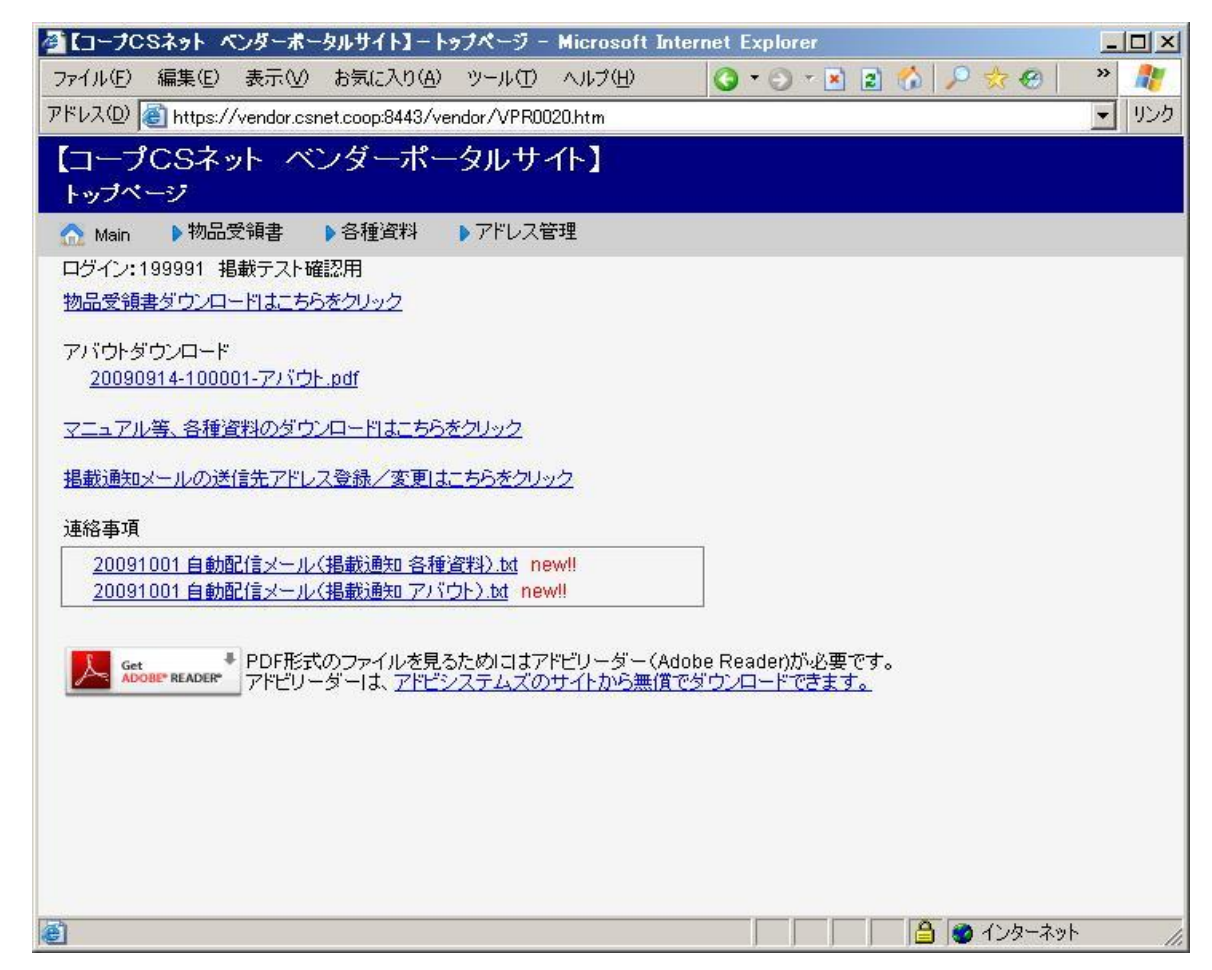

使い方

- ・画面上部に、ログインされた際のログインID、取引先様名を表示しています。 取引先名に間違いが無いか確認をお願いします。
- ・物品受領書ダウンロードはこちらをクリック : P9 物品受領書ダウンロードページへ
- ・請求金額合計CSVダウンロードはこちらをクリック : P12 請求金額合計CSVダウンロードページへ
- ・アバウトダウンロード : P8 「アバウトデータ」のダウンロードについてへ
- ・<u>マニュアル等、各種資料のダウンロードはこちらをクリック</u> : P12 各種資料のダウンロードページへ
- ・掲載通知メールの送信先アドレス登録/変更はこちらをクリック : P13 メールアドレスの登録・変更ページへ
- ・画面下部に、バイヤーからの連絡事項などを掲載します。掲載後1ヶ月は new!! マークを表示します。 掲載するのは、基本的にワード、エクセル、PDF、CSV等ですが、バイヤーなどと取引先様との間で事前に確認が 取れていれば、それ以外のデータファイルを掲載する場合もあります。
- ・なお、特定の取引先様にのみ連絡したい文書などは、その取引先様がログインされた画面にしか表示されません。
- ・連絡事項は、掲載者(バイヤーなど)が掲載時に指定する期間内の掲載となります。 確認のし忘れにご注意ください。

# 「アバウトデータ」のダウンロードについて

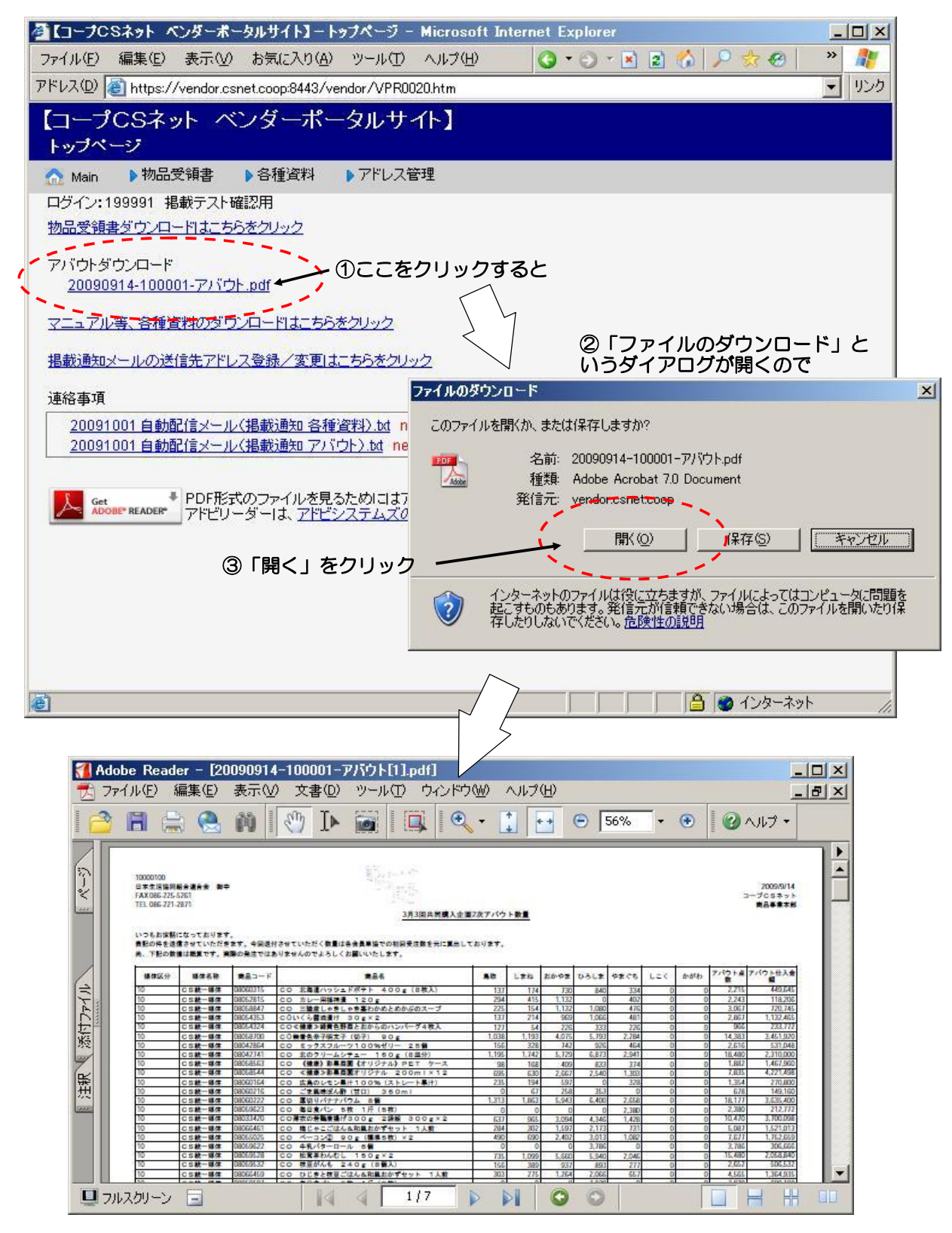

#### 使い方

・アバウトデータダウンロードは、常に最新のデータを掲載します。 20090812-10099-アバウト.pdf をクリックすれば、新たなウィンドウが起動し、 「開く」をクリックすれば、PDF形式のアバウト(FAXでお送りしていたものと同様)が閲覧できます。 また「保存」を選択する事で、PDFのまま保存する事も可能です。

「物品受領書ダウンロード」画面について

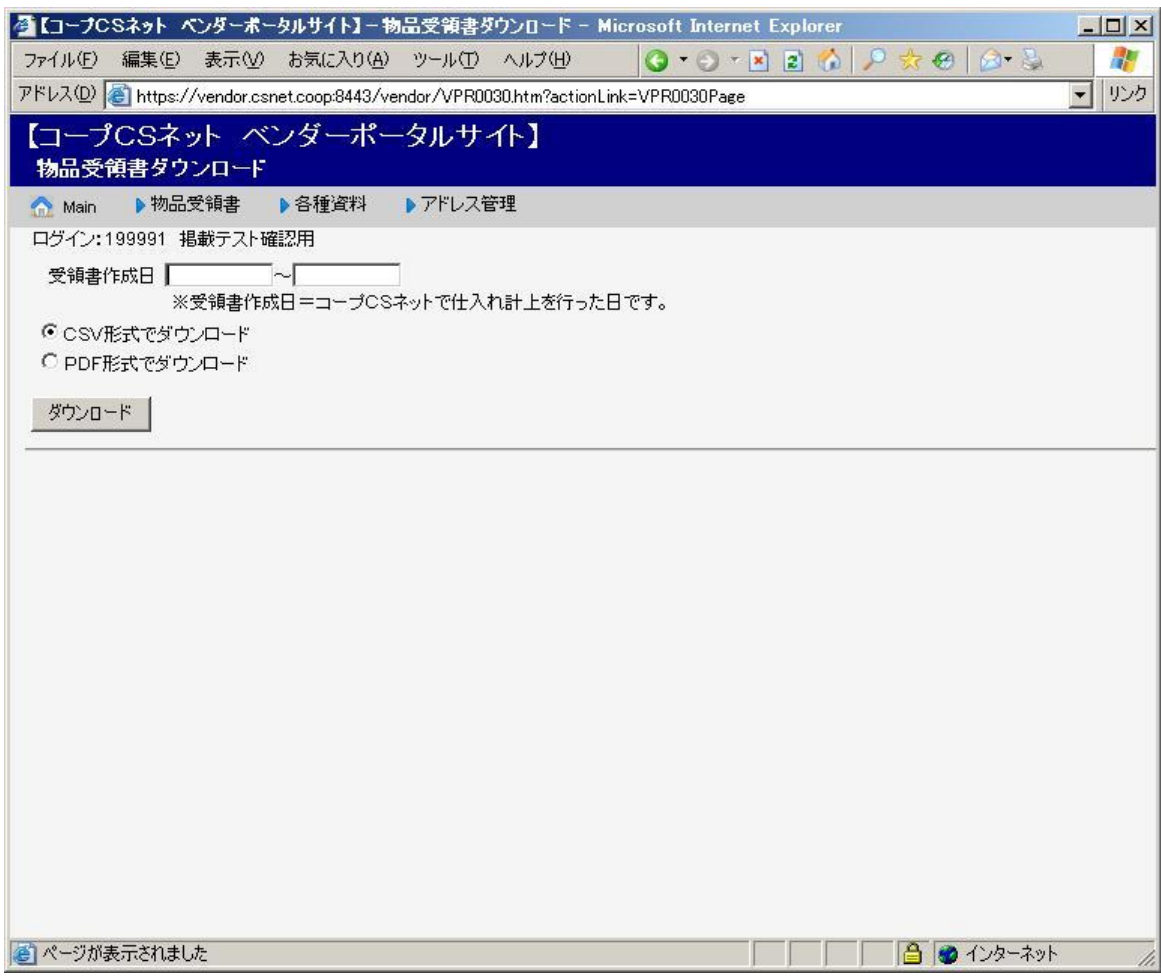

使い方

- ・物品受領書を指定日、または日付を範囲指定して一括ダウンロード、または印刷する事が可能な画面です。
- ・物品受領書は「入荷検収日の仕入伝票」をひと括りにしてデータ化しています。 この「入荷検収日」を受領書作成日としてファイル名の先頭に記録し、日付指定、範囲指定で抽出する場合の 検索キーとして利用しています。「納品日」による検索、抽出は行えませんので、ご注意ください。
- ・画面上部では、受領書作成日を検索してダウンロードする事が可能となっています。
- ・特定の日付を指定して検索を行う場合、入力枠の左側(開始日)にのみ検索したい日を入力してください。 日付を入力後、出力するファイルの種類(PFDかCSVか)を選択し、「ダウンロード」ボタンをクリック する事で検索を実行します。 検索されたファイル名は 指定日 - 指定日 - 取引先コード - 物品受領書.pdf(または .csv) となります。
- ・日付を範囲指定して検索したい場合、入力枠の左側(開始日)と右側(終了日)に日付を入力してください。 日付を入力後、出力するファイルの種類(PFDかCSVか)を選択し、「ダウンロード」ボタンをクリックする 事で検索を実行します。 範囲検索されたファイル名は 開始日 - 終了日 - 取引先コード - 物品受領書.pdf(または .csv) となります。 ※日付を範囲指定する場合の開始日~終了日の期間は、最長で1ヶ月となります。

※物品受領書は、過去1年分を検索可能とします。(保存自体は7年間の予定です) 過去1年以前のデータが必要な場合には、コープCSネット情報システム部までお問い合わせください。 ただし、データの保存開始が2010年5月からとなりますので、それ以前のものについては存在しません。

#### 「物品受領書ダウンロード」画面の使用例

2009年9月1日~9月10日を範囲指定して、一括で出力する場合

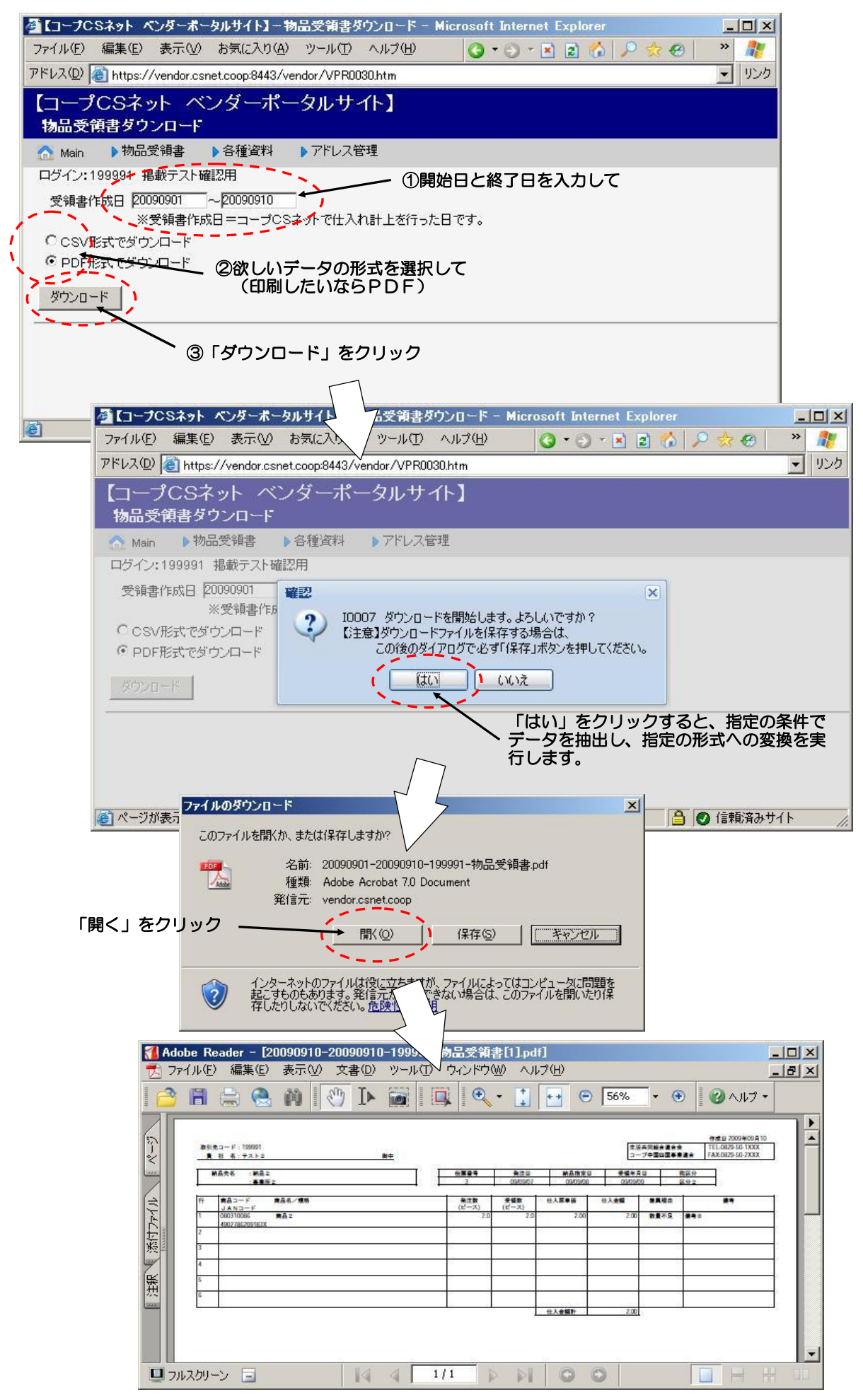

#### 取引先コード:**999999**

。<br>- 貴 社 名:NNNNNNNNNNNNNNNNNNN 御中

# **物 品 受 領 書**

作成日2010年4月13日

生活協同組合連合会 |コープ中国四国事業連合| TEL: 0829-50-XXXX FAX:0829-50-XXXX

![](_page_10_Picture_403.jpeg)

![](_page_10_Picture_404.jpeg)

取引先コード:9999999

# <sup>貴</sup> <sup>社</sup> 名:NNNNNNNNNNNNNNNNNN 御中 **物 品 受 領 書** 生活協同組合連合会

TEL: 0829-50-XXXX 作成日2010年4月13日

コープ中国四国事業連合 FAX:0829-50-XXXX

![](_page_10_Picture_405.jpeg)

![](_page_10_Picture_406.jpeg)

### 「請求金額合計CSVダウンロード」画面について

![](_page_11_Picture_37.jpeg)

使い方

・月次単位の請求金額合計表を、単月、または年月を範囲指定して一括ダウンロードする事が可能な画面です。

・画面上部では、受領書作成日を検索してダウンロードする事が可能となっています。

・直近のデータは、「ダウンロード」ボタンの下に表示しますので、そこをクリックする事で閲覧できます。

※請求金額合計は、過去1年分を検索可能とします。(保存自体は7年間の予定です) 過去1年以前のデータが必要な場合には、コープCSネット情報システム部までお問い合わせください。 ただし、データの保存開始が2010年5月からとなりますので、それ以前のものについては存在しません。 「各種資料ダウンロード」画面について

![](_page_12_Figure_1.jpeg)

使い方

・主にマニュアル類や事業所一覧など、資料的なデータの閲覧、保存、印刷が可能な画面です。

・基本的に無期限での掲載を行います。 ただし、業務変更などによる改版が発生した場合には、旧版は削除します。 「通知メールアドレス管理」画面について

![](_page_13_Picture_118.jpeg)

使い方

- ・各種データをベンダーポータルに掲載した際、電子メールにてお知らせするためのメールアドレスを 登録、変更、削除していただくための画面です。
- ・「物品受領書 掲載通知」用アドレス 1日1回 夜間(25時頃)送信予定
- ・「アバウト 掲載通知」用アドレス 火曜日14時頃、水曜日15時頃送信予定
- ・「お知らせ通知 1」、「お知らせ通知 2」、「お知らせ通知 3」 連絡事項、各種資料を掲載したタイミングでお送りする通知メールのメールアドレスを入力してください。 同時に3箇所まで登録(お送り)する事が可能です。

・記入されるメールアドレスは、携帯用、パソコン用、どちらでもOKです。 ただし、携帯の場合に受信拒否設定をされている場合には、下記メールアドレス、またはドメインからの メールを受信可能な状態に設定しておいてください。 対象アドレス : vpadmin@hiroshima.coop 対象ドメイン : hiroshima.coop

- ※お知らせメールは、 vpadmin@hiroshima.coop から送信します。 vpadmin@hiroshima.coop は送信専用です。 お問い合わせ等での、このアドレスへのメールはお受けできませんのでご注意ください。
- ・メールアドレスを変更する場合、枠内の記述を、直接、書き換えてください。 削除は記入してあるアドレスを消去する事で行って下さい。
- ・メールアドレスの記述は、基本的に半角、英数でお願いします。

# 「ログアウト」について

![](_page_14_Picture_22.jpeg)

使い方

・画面上部の「Main」をクリックすると、「トップページ」と「ログアウト」が表示されますので、 「ログアウト」をクリックして下さい。

# Q&A集

Q.画面に表示している文字の大きさは変更できますか?

A.申し訳ありません。変更はできません。

- Q. ユーザーIDは取引先ごとに1つでしょうか? アバウトを営業が、物品受領書を経理が、というように複数のパソコンから同時にアクセス する事ができますか?
	- A.ユーザーIDに取引先コードを使う関係で、取引先コードごとに1つのIDとなります。 ただし、同じユーザーID、パスワードで、同時に複数のパソコンからアクセスできます。

 支払サイトや発注帳合の関係などで、複数の取引先コードをお持ちの取引先様の場合、 アバウトデータなどは、取引先コードごとのユーザーIDでログインし、閲覧して頂く必要が ございますので、ご注意下さい。

- Q.物品受領書をパソコンに保存したいのですが、ダウンロード先を指定する画面が表示されません。
	- A. お使いのwebブラウザのセキュリティ設定が影響している可能性があります。 詳しくは次ページの「データのダウンロードが出来ない場合」をご覧下さい。
- Q. ログアウトしないままwebブラウザを終了してしまいました。何か問題がありますか?

A.特に問題はありません。

- Q. パスワードを変更してもらう事はできますか?
	- A. 取引先様側での変更はできませんが、コープCSネット側での変更は可能です。 [cskaihatsuQA@hiroshima.coop](mailto:cskaihatsuQA@hiroshima.coop) までお問い合わせ下さい。
- Q. 担当バイヤーに送りたいデータがあるのですが、ベンダーポータルからの送信はできますか?

A. 申し訳ありません。取引先様からの送信(アップロード)はできません。

- Q.ベンダーポータルに接続できません。(1)
	- A.開設時間は朝8時~24時です。それ以外の時間は接続できません。 開設時間中に接続できない場合、コープCSネット情報システム部までお問い合わせ下さい。

Q.ベンダーポータルに接続できません。(2)

A.ベンダーポータルは、SSL暗号通信用にポート"8443"を使用します。 ※一般的なSSL暗号通信用ポートは"443"ですが、CSネットでは「web企画連絡」で ※"443"を使用していますので、経路整理のため、別ポート"8443"を使用しています。

 取引先様の社内LANなどでポート"8443"を閉じている場合、ベンダーポータルに接続で きません。ネットワークを管理されている方へ、ポート"8443"の開放を依頼して下さい。 ※ベンダーポータル限定でポート"8443"を開放する場合のグローバルIPアドレスは、 ※「219.118.238.6」になります。

⇒2013年9月12日より、ポート指定は廃止します。

- Q.ベンダーポータルを使うために、接続料や契約料は発生しますか?
- A.ベンダーポータルを使うためにCSネットに支払っていただく料金は発生しません。 インターネットを使うための回線などについては、取引先様側でご用意下さい。 既存のインターネット接続環境があれば、そのままお使いいただけます。

# Q&A データのダウンロードが出来ない場合

ブラウザのセキュリティ機能により、ダウンロード時のダイアログが表示されない場合があります。 この場合、下記の図の流れに従ってオプション設定の変更を行ってみて下さい。

![](_page_16_Figure_2.jpeg)

# 更新履歴

![](_page_17_Picture_33.jpeg)